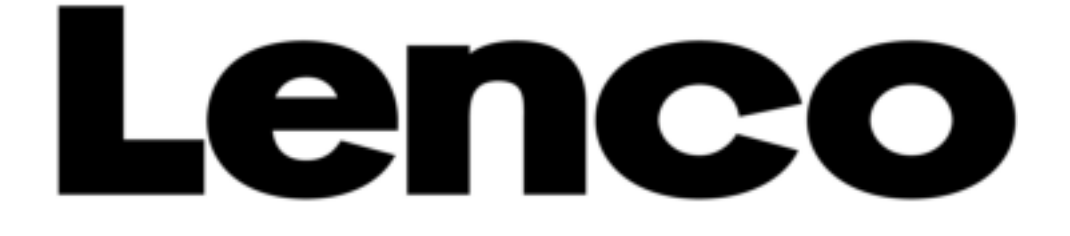

## **BENUTZERHANDBUCH**

### **Xemio-655**

### **Media-Player**

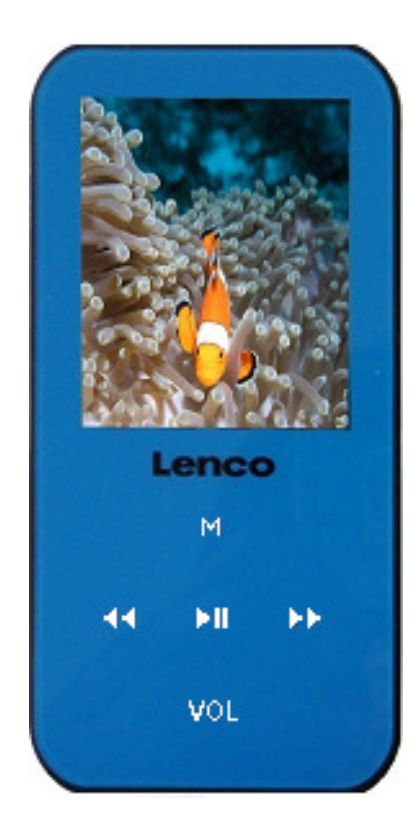

**Weitere Informationen und Hilfe bei www.lenco.com**

### **Warnhinweise**

### **BENUTZEN SIE ZUR BEDIENUNG DES GERÄTS STETS DEN SCHREIBSTIFT So nicht!**

- Stellen Sie keine offenen Flammen (wie brennende Kerzen) auf oder in unmittelbarer Nähe des Geräts ab.
- Stellen Sie keine mit Wasser gefüllten Gegenstände (wie Vasen) auf oder in unmittelbarer Nähe des Geräts ab.
- Setzen Sie das Gerät keiner direkten Sonneneinstrahlung, Hitze, Staub oder Vibration aus.
- Benutzen Sie das Gerät nicht mit nassen Händen.
- Reinigen Sie das Gerät nicht mit Wasser oder sonstigen Flüssigkeiten.
- Blockieren Sie nicht die Lüftungsschlitze des Geräts.
- Führen Sie keine Fremdkörper in das Gerät ein.
- Öffnen Sie das Gerätegehäuse nicht, es befinden sich keine vom Verbraucher wartbaren Teile im Innern.
- Lassen Sie Kinder nicht mit den Kunststoffverpackungen (Plastiktüren) spielen.

### **SICHERHEITSHINWEISE**

- Lesen und befolgen Sie vor der Benutzung des Geräts alle Warnhinweise und Anleitungen.
- Das Gerät ist nicht zur Benutzung durch kleine Kinder geeignet. Kinder müssen entsprechend angeleitet werden.
- Das Gerät ist nur für den privaten Gebrauch bestimmt und nicht für gewerbliche Nutzung.
- Setzen Sie das Gerät nicht Spritzwasser oder Tropfwasser aus.
- Stellen Sie keine offenen Flammen (wie brennende Kerzen) auf oder in unmittelbarer Nähe des Geräts ab.
- Halten Sie rings um das Gerät ausreichenden Abstand zur Ventilation.
- Blockieren Sie nicht die Ventilation des Geräts mit Zeitungen, Tischtüchern, Gardinen oder dergleichen.
- Vergewissern Sie sich, dass das Gerät sicher aufgestellt ist. Schäden durch unsichere Aufstellung oder Nichtbeachtung von Warn- oder Sicherheitshinweisen führen zum Verlust Ihrer Garantieansprüche.

Lenco empfiehlt, die Verpackungsmaterialien für eine mögliche spätere Benutzung beim Transport

aufzubewahren.

Entsorgen Sie Batterien und Akkus getrennt von diesem Gerät.

**ACHTUNG:** Längere Aussetzung lauter Geräusche mit tragbaren Musikgeräten kann zu vorübergehenden oder dauerhaften Hörschäden führen.

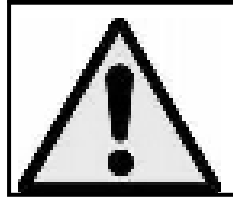

**WARNUNG:** Das Hören von Musik im Straßenverkehr kann zu verminderter Aufmerksamkeit bei potenziellen Gefahren, wie beispielsweise herannahenden Fahrzeugen führen.

### **1. Bedienelemente des Players**

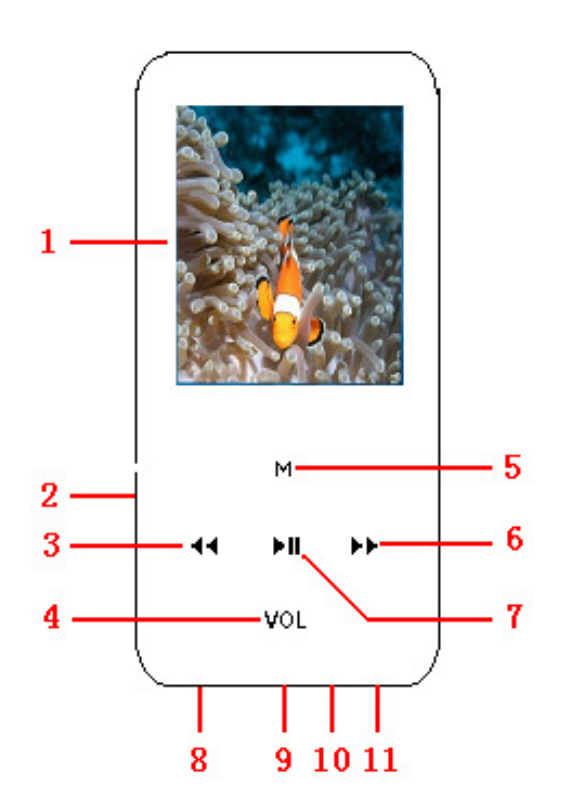

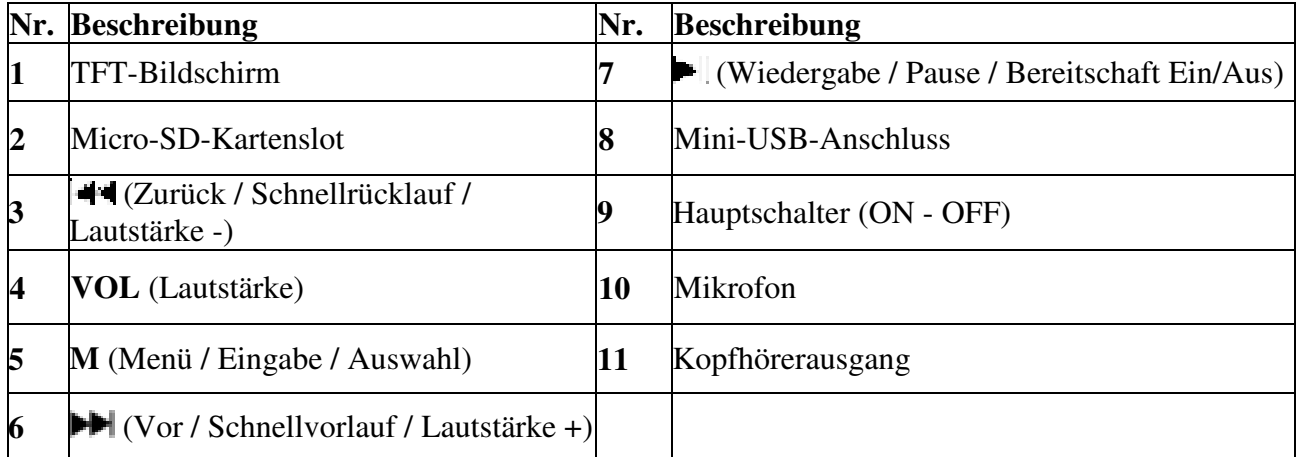

### **Hinweise zum Akku des Players**

Der Player verfügt über einen eingebauten Akku, der nicht vom Benutzer ausgewechselt werden kann. Für optimale Ergebnisse laden Sie den Akku des Players vor der Inbetriebnahme für ca. 2 Stunden oder bis die Batteriestandsanzeige voll ist im Ladezustand auf.

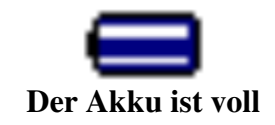

**Hinweis:** Der Player verbraucht selbst dann, wenn er ausgeschaltet ist, weiterhin Batteriestrom. Wenn das Gerät für längere Zeit nicht verwendet wird, muss der Akku dem entsprechend aufgeladen werden.

### **a) Aufladen des Akkus:**

Sie können den Akku des Players auf verschiedene Weisen aufladen:

- Schließen Sie den Player an Ihren Computer an. Oder,
- Verwenden Sie ein USB-Ladegerät. (Separat erhältlich)

### **b) Anschluss und Aufladen:**

 Sobald Sie den Player mit Ihrem Computer/Ladegerät verbunden haben, erscheint "Connect" auf dem Bildschirm.

 Während der Ladevorgangs bewegt sich die Batteriestandsanzeige auf dem Bildschirm. Der Akku wird dabei aufgeladen.

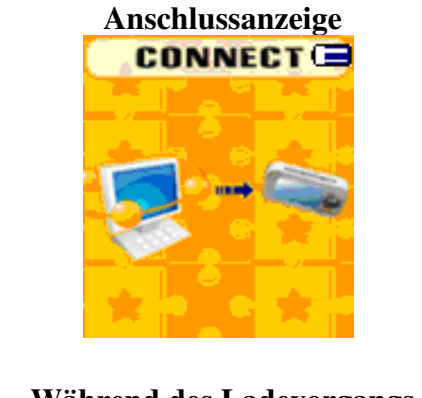

# **Während des Ladevorgangs**

**Wichtig:** Der Akku wird nicht aufgeladen, wenn Ihr Computer im Bereitschaftszustand ist. Beachten Sie, das die meisten USB-Anschlüsse, die sich auf Tastaturen befinden, nicht genügend Strom zum Aufladen des Players liefern. Verbinden Sie den Player direkt mit einem USB-Anschluss Ihres Computers, um Ladeprobleme zu verhindern.

### **2. Anschließen und Abtrennen des Players**

Sie können den Player zum Aufladen des Akkus mit Ihrem Computer verbinden, oder um bei Bedarf Media-Dateien und aufgezeichnete Sprachnotizen zu kopieren. Trennen Sie den Player ab, wenn Sie fertig sind.

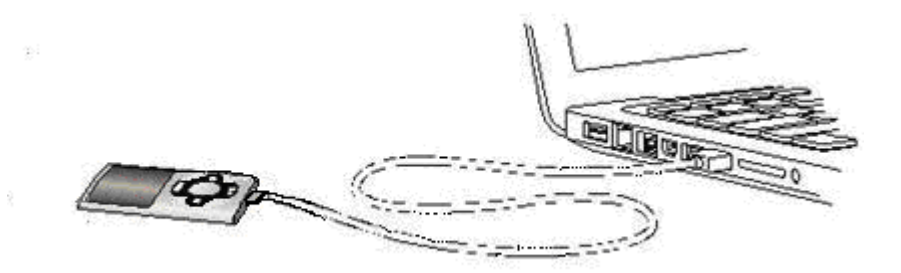

### **a) Anschluss des Players**

■ Um den Player mit Ihren Computer zu verbinden, stecken Sie den Stecker des USB-Kabels in einen USB-Anschluss Ihres Computers und verbinden das andere Ende mit dem Player. Die Anschlussanzeige erscheint dann auf dem Bildschirm des Players.

■ Der Player ist nun bereit zur Übertragung von Mediendateien von Ihrem Computer und die Batterie wird aufgeladen.

■ Sie können Dateien von Ihrem Computer übertragen, indem Sie sie einfach mithilfe der Maus herüberziehen oder indem Sie die Funktionen Kopieren und Einfügen benutzen. Trennen Sie den Player ab, wenn Sie fertig sind.

### **b) Abtrennen des Players:**

Es ist wichtig den Player während der Synchronisierung bzw. Übertragung von Dateien nicht vom Computer abzutrennen. Stoppen Sie die Verbindung, bevor Sie den Player abtrennen.

■ Zum Stoppen der Verbindung halten Sie M-Taste für ca. 2 Sekunden gedrückt und die Anschlussanzeige wechselt zum Hauptmenü des Players. Es ist dann sicher den Player von Ihrem Computer abzutrennen. Ziehen Sie den Stecker des Players aus dem USB-Anschluss Ihres Computers heraus. Ziehen Sie das USB-Kabel aus dem Computer heraus. Oder,

 Wenn Sie einen PC mit Windows benutzen, können Sie die Verbindung auch Stoppen im Arbeitsplatz oder durch Anklicken des "Hardware sicher entfernen"-Symbols in der Windows-Taskleiste stoppen. Wählen Sie den Namen des USB-Geräts und gehen Sie auf "Stoppen" > "Bestätigen" > "Bestätigen". Befolgen Sie die Anweisungen auf dem erscheinenden Fenster.

■ Wenn Sie einen Mac verwenden, können Sie die Verbindung auch stoppen, indem Sie das Player-Symbol auf dem Desktop auf den Papierkorb ziehen.

Trennen Sie das USB-Kabel vom Player und Computer ab.

 Wenn der Player versehentlich abgetrennt wurde, ohne dass die Verbindung sicher gestoppt wurde, schließen Sie ihn einfach wieder an Ihren Computer an und synchronisieren Ihre Daten erneut. Beachten Sie allerdings, dass bei einem solchen Vorfall Datenverluste entstehen können.

### **3. Erste Schritte**

Ein-/Ausschalten des Players und Benutzung des Hauptmenüs.

■ Schieben Sie den Hauptschalter auf "ON". Es erscheint dann nach dem Einlesen eines des folgenden Menüs: Musik / Film / Aufnahme / Sprachaufnahme / Foto / eBook / Spiel / Einstellungen.

Um den Player in den Bereitschaftsbetrieb zu versetzen, halten Sie die Taste für 3 bis 4 Sekunden gedrückt.

Um den Player wieder einzuschalten, halten Sie die Taste einer für 3 bis 4 Sekunden gedrückt.

### **Menübildschirme**

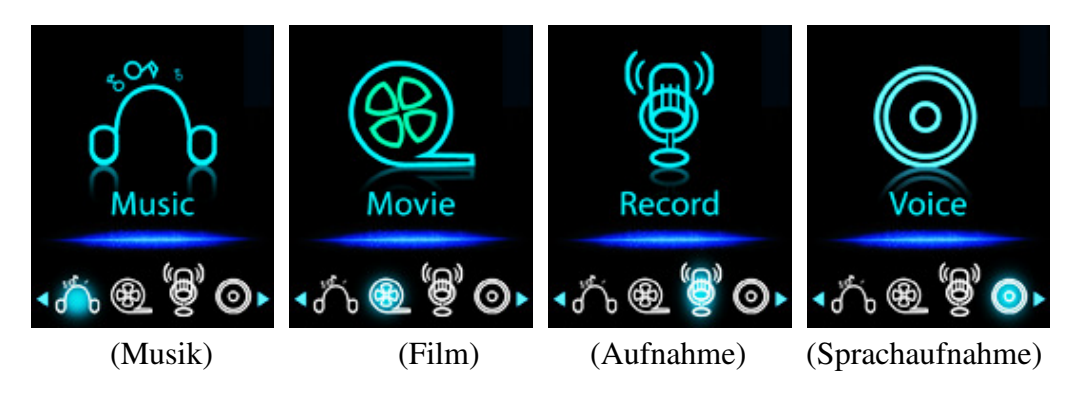

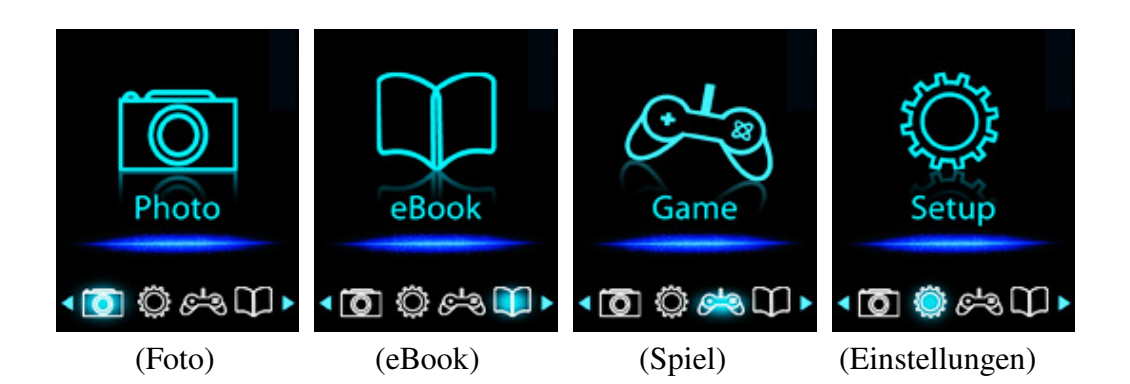

### **4. Einstellungsmenü**

Möglicherweise wollen Sie Datum und Uhrzeit einstellen oder bestimmte Standardeinstellungen ändern, bevor Sie den Player verwenden.

 Um das Einstellungsmenü im Hauptmenü aufzurufen, wählen Sie **"Setup"** mithilfe der Tasten **44/F** und betätigen Sie die M-Taste. Daraufhin erscheint das Einstellungsmenü.

Sie können im Menü zurück zur vorherigen Seite gelangen, indem Sie die Taste betätigen. Sie können durch Gedrückhalten der **M**-Taste zum Hauptmenü zurückkehren.

### **Einstellungsmenü**

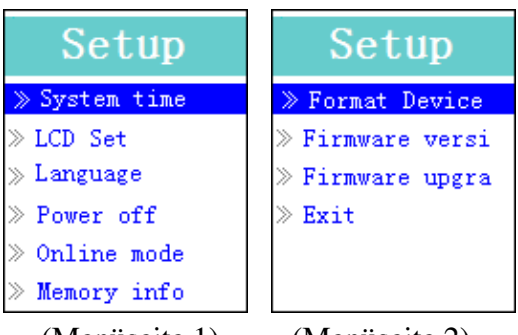

(Menüseite 1) (Menüseite 2)

### **a) Einstellen der "Systemzeit" (Datum & Uhrzeit):**

Wählen Sie **"System Time"** mithilfe der Tasten **44 / FP** und betätigen Sie dann die M-Taste zur Anzeige der Einstellungsseite für Datum und Uhrzeit.

 Benutzen Sie die **VOL**-Taste zur Auswahl des Jahrs und stellen Sie das Jahr mithilfe der Tasten **44 / Fein.** Benutzen Sie weiter die Tasten **"VOL"** und 44 / Feinstellung von Monat, Datum, Stunden, Minuten und Sekunden.

■ Betätigen Sie zum Abschluss die M-Taste, um Ihre Einstellung zu bestätigen und zurück zum Einstellungsmenü zu gelangen. Wenn nicht Datum und Uhrzeit nicht gespeichert wurden, müssen Sie sie erneut einstellen.

**Wichtig: Schalten Sie keinesfalls** den Player über den Hauptschalter aus, wenn Sie Datum und Uhrzeit im Hintergrund laufen lassen wollen. Versetzen Sie den Player in diesem Fall stattdessen mithilfe der Taste in den Bereitschaftsbetrieb. Andernfalls wird die Datum/Uhrzeit-Einstellung gelöscht. Stellen Sie in diesem Fall die Uhrzeit bei Bedarf erneut ein.

### **b) Ändern der LCD-Einstellung**

Sie können die Hintergrundbeleuchtung des Bildschirms für eine gewisse Zeit eingeschaltet lassen oder die Hintergrundbeleuchtung so einstellen, dass sie immer eingeschaltet bleibt, wenn Sie den Player einschalten.

 Zum Ändern der LCD-Hintergrundbeleuchtung wählen Sie **"LCD set"** > **"Dark mode"** und es erscheint ein Einstellungsbalken. Wählen Sie eine der folgenden Einstellungen mithilfe der **M**-Taste und den Tasten **44** /  $\blacktriangleright$ : 0 (immer an) / 5 / 10 / 15 / 20 / 25 / 30 / 35 / 40 / 45 / 50 Sekunden. Wählen Sie "0", wenn die LCD-Hintergrundbeleuchtung immer eingeschaltet bleiben soll. (Mit dieser Option wird die Akku-Leistung verringert!)

### **c) Ändern der Anzeigesprache**

Dieser Player unterstützt unterschiedliche Anzeigesprachen.

n Zum Einstellen der Sprache wählen Sie **"Language"** und wählen Sie die gewünschte Sprache mithilfe der **M**-Taste und den Tasten  $|\cdot|$   $|\cdot|$ .

### **d) Automatische Abschaltung**

Die Einstellung der automatischen Abschaltung wirkt sich auf die Betriebsdauer aus, bevor der Akku erneut aufgeladen werden muss, indem der Player automatisch ausgeschaltet wird, wenn keine Taste betätigt wird. Als weitere Option steht außerdem eine Einschlaffunktion zur Verfügung.

 Zum Einstellen der Abschaltfunktion wählen Sie **"Power off"** und dann **"Off time"**. Ein Anzeigebalken mit einer Nummer erscheint und Sie können die Abschaltzeit mithilfe der **M**-Taste und den Tasten  $|\cdot|$   $|| \cdot ||$  auf 0 bis 200 Sekunden einstellen.

 Zum Einstellen der Einschlaffunktion wählen Sie **"Power off"** und dann **"Sleep time"**. Ein Anzeigebalken mit einer Nummer erscheint und Sie können die Einschlafzeit mithilfe der **M**-Taste und den Tasten  $\left|\frac{1}{2}\right|$  /  $\left|\frac{1}{2}\right|$  auf 0 / 10 / 20 /30 / 40 / 50 / 60 / 70 / 80 / 90 / 100 / 110 / 120 Minuten einstellen.

### e) **Ändern des Online-Modus** (modellabhängig)

Um eine Verbindung mit Ihrem Computer aufbauen zu können, müssen Sie u. U. den Online-Modus wechseln. Unter bestimmten Betriebssystemen (z. B. Windows 2000 SP4) werden zwei Partitionen auf einem USB-Laufwerk nicht unterstützt. Normalerweise wird der Mehrfach-Disc-Treiber für das Gerät aktiviert. Sie können den Treiber aber bei Bedarf ändern.

Zum Ändern des Disc-Modus wählen Sie mithilfe der M-Taste und den Tasten + 1/ **"Online mode"** und dann "Multiply Driver" oder "Normal only" (Einzel-Disc-Modus) / "Card only".

### **f) Anzeigen der Speicherinformationen**

Mit dieser Funktion erhalten Sie Speicherinformationen, wie z. B. den verfügbaren Speicherplatz und den Prozentsatz des belegten Speicherplatzes.

 Um die Informationen anzuzeigen, wählen Sie **"Memory Info"** mithilfe der **M**-Taste und den Tasten <sup>44</sup> /  $\blacktriangleright$ . Eine Informationsbildschirm erscheint und zeigt den verbleibenden Speicherplatz und Prozentsatz des belegten Speichers an.

■ Zur Rückkehr zum Einstellungsmenü oder dem Hauptmenü betätigen Sie die Taste – oder halten Sie die **M**-Taste gedrückt.

### **g) Laufwerk formatieren**

Benutzen Sie diese Funktionen zum Formatieren des Speichers. In einigen Fällen kann es dazu kommen, dass der Gerätespeicher beschädigt ist oder Sie die Formatierung einer Speicherkarte ist zur Nutzung mit dem Gerät erforderlich. Mit der folgenden Methode können das Gerät oder die Speicherkarte formatieren. Beachten Sie, dass dabei alle Daten auf dem betreffenden Speichermedium verloren gehen.

 Wählen Sie **"Format Device"**. Wählen Sie dann "Format Disk" oder "Format Card" mithilfe der **M**-Taste und den Tasten **44/FE**. Sie können dann OK wählen, um fortzufahren oder Cancel wählen und zurück zum Einstellungsmenü gehen.

### **h) Anzeigen der Firmware-Version**

Benutzen Sie diese Funktion, wenn Sie Details zur Firmware-Version benötigen.

■ Wählen Sie mithilfe der M-Tasten und den Tasten **44/FFI "Firmware Version"** und ein Informationsbildschirm erscheint.

■ Zur Rückkehr zum Einstellungsmenü oder dem Hauptmenü betätigen Sie die Taste – oder halten Sie die **M**-Taste gedrückt.

### i. **Firmware-Upgrade** (nur mit System-Tools)

Um die Leistung des Players zu erhöhen, um Probleme mit der Firmware oder Beschädigungen der Software z. B. durch statische Entladungen zu beheben, ist es u. U. notwendig einen Firmware-Upgrade durchzuführen. Bitte folgen Sie den Anweisungen Ihres Händler (falls vorhanden) oder folgen Sie den Anweisungen der mitgelieferten System-Tools (falls vorhanden). **Ein Firmware-Upgrade wird nicht empfohlen, wenn der Player einwandfrei funktioniert.**

### **j) Menü verlassen**

 Wählen Sie "Exit", um zum Hauptmenü zurückzukehren. Sie können ebenfalls durch Gedrückhalten der **M**-Taste zum Hauptmenü zurückkehren.

### **5. Musikmenü**

Benutzen Sie die Musikwiedergabefunktion zur Wiedergabe unterstützter Musikdateiformate. Die Audioformate WMA und MP3 werden von diesem Player unterstützt. Zum Starten des Musik-Players im Hauptmenü:

■ Wählen Sie im Hauptmenü mithilfe der Tasten **44 / ► und der M-Taste "Music"**. Es erscheint dann ein Wiedergabebildschirm.

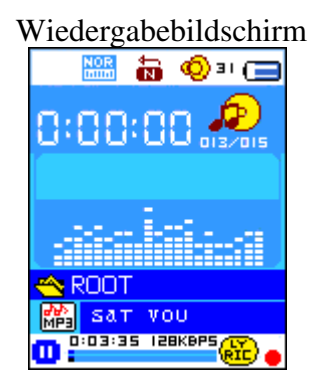

### **a) Musikwiedergabe**

Betätigen Sie die Taste  $\blacktriangleright$  im Wiedergabebildschirm, um die Wiedergabe zu starten.

Betätigen Sie die Taste | , um die Wiedergabe der Musik vorübergehend anzuhalten. Betätigen Sie die Taste erneut, um mit der Wiedergabe fortzufahren.

### **b) Titelauswahl**

- Betätigen Sie die Taste  $\blacktriangleright$ , um zum nächsten Musiktitel zu springen.
- Betätigen Sie die Taste  $|\cdot|$ um zum vorigen Musiktitel zu springen.

### **c) Schnellsuchlauf**

- Halten Sie die Taste  $\blacktriangleright$ l gedrückt, um den Schnellvorlauf zu aktivieren.
- Halten Sie die Taste | | | gedrückt, um den Schnellrücklauf zu aktivieren.

### **d) Einstellen der Lautstärke**

■ Betätigen Sie während der Musikwiedergabe die Taste **"VOL"**. Es erscheint dann ein Lautstärkeregler. Benutzen Sie die Tasten **447 FF**, um die Lautstärke anzupassen Warten Sie 6 bis 8 Sekunden oder betätigen Sie die Taste –, um zum Musikwiedergabebildschirm zurückzukehren.

Gehörschutzfunktion: Jedes Mal, wenn Sie die Lautstärke erhöhen und die Standardeinstellung erreichen, bei der ein Pegel von 85dB überschritten wird, ertönt am Kopfhörer ein Signalton oder es erscheint auf dem TFT-Bildschirm eine Warnmeldung. Drücken Sie die Taste M, um die Warnung zu bestätigen und um die Lautstärke zu erhöhen, ggf. bis zur Höchsteinstellung.

### **e) Liedtextanzeige**

Dieser Player unterstützt die Anzeige von LRC-Liedtextdateien, die synchron zur Musikwiedergabe angezeigt werden können. Wie kann ich erkennen, dass Liedtexte vorhanden sind? Wenn der aktuelle Titel über eine passende Liedtextdatei verfügt, erscheint ein grüner Farbpunkt neben dem Liedtextanzeigesymbol  $\frac{d}{d\mathbf{r}}$ , anstelle des roten Punkts  $\frac{d\mathbf{r}}{d\mathbf{r}}$ .

■ Während der Musikwiedergabe mit Text halten Sie die M-Taste gedrückt, um in den Liedtextanzeigemodus zu gelangen. Der Liedtext bewegt sich in der Anzeige entsprechend der Musikwiedergabe.

 Betätigen Sie **M**-Taste zum Abbrechen der Liedtextanzeige und um zum Wiedergabebildschirm zurückzukehren.

### **6. Benutzung des Musikuntermenüs bei Wiedergabestopp**

Benutzen Sie diese Funktion zur Verzeichnisauswahl oder zum Löschen von Musikdateien. Gehen Sie dazu wie folgt vor:

### **a) Lokales Verzeichnis**

■ Betätigen Sie während der Musikwiedergabe die Taste ■, um die Wiedergabe zu stoppen. Betätigen Sie dann die **M**-Taste, um das Musikuntermenü aufzurufen.

 Im Musikuntermenü wählen Sie die Optione **"Local folder"** zur Anzeige eines Listenmenüs. Wählen Sie einen Ordner oder eine Musikdatei mithilfe der Tasten  $\mathbf{H}$  /  $\mathbf{H}$  und der **M**-Taste.

■ Sobald eine Musikdatei ausgewählt ist, geht das Gerät zurück zum Wiedergabebildschirm. Betätigen Sie dann die Taste – zum Starten der Wiedergabe.

### **b) Dateien löschen**

 Im Musikuntermenü können Sie die Option **"Delete file"** wählen und ein Listenmenü erscheint. Wählen Sie dann mithilfe der Tasten  $|\cdot|$  die Musikdatei, die Sie löschen wollen und bestätigen Sie Ihre Auswahl mit der **M**-Taste.

 Sobald eine Datei ausgewählt ist, betätigen Sie die **M**-Taste und wählen Sie **Yes** zum Bestätigen oder **No** zum Abbrechen.

### **c) Alle Dateien löschen**

 Wählen Sie im Musikuntermenü die Option **"Delete all"** und wählen Sie dann mithilfe der Tasten  $|\cdot|$  /  $|\cdot|$  "Yes" oder "No".

■ Sobald "YES" oder "NO" erscheint können Sie Ihre Auswahl mit der **M**-Taste bestätigen.

 Wenn Sie "YES" gewählt und bestätigt haben, werden alle Musikdateien gelöscht. Auf dem Bildschirm erscheint während des Vorgangs die Meldung "Deleting". Wenn der Löschvorgang abgeschlossen ist, erscheint die Meldung "Empty disk!" für ein paar Sekunden.

### **d) Verlassen**

Wählen Sie "Exit", um zum Wiedergabebildschirm zurückzukehren.

### **7. Benutzung des Musikuntermenüs während der Wiedergabe**

Während der Wiedergabe wollen Sie u. U. Veränderungen vornehmen, wie z. B. Einstellungen zur Wiederholung, Equalizer usw. Zum Ändern der Einstellungen gehen Sie bitte wie folgt vor:

### **a) Wiederholung**

 Betätigen Sie die **M**-Taste während der Wiedergabe, um das Musikuntermenü aufzurufen. Wählen Sie dann "Repeat" und wählen Sie mithilfe der Tasten 44/FI und der M-Taste den gewünschten Wiederholungsmodus (Normal / Einzelwiederholung / Verzeichniswiedergabe / Verzeichniswiederholung / Alle wiederholen / Zufallswiedergabe / Intro-Wiedergabe)".

### **b) Equalizer**

 Betätigen Sie während der Musikwiedergabe die **M**-Taste und das Musikuntermenü erscheint. Wählen Sie die Option **"Equalizer"** und wählen Sie den gewünschten Equalizer-Modus (Normal / Rock / Pop / Klassik / Soft / Jazz / DBB).

### **c) Abschnittswiederholung**

Setzen der Wiederholungspunkte:

■ Betätigen Sie im Musikuntermenü die M-Taste zur Anzeige eines Listenmenüs. Wählen Sie dann **"Replay mode"** und dann "Repeat". Der Buchstabe "A" blinkt dann auf dem Wiedergabebildschirm. Betätigen Sie die Taste  $\blacktriangleright$  , um den Startpunkt (A) des Wiederholungsabschnitts zu setzen.

■ Danach fängt der Buchstabe "B" an zu blinken. Benutzen Sie erneut die Taste →, um den Endpunkt (B) zu setzen. Betätigen Sie die Taste  $\blacktriangleright$ l dann ein weiteres Mal. Die A-B Wiederholung wird dann gestartet.

 Beachten Sie, dass die Anzahl der Wiederholungen und der Intervall zwischen den Wiederholungen abhängig von den Einstellungen des Players sind (siehe unten).

Zur Auswahl eines anderen Wiederholungsabschnitts benutzen Sie erneut die Taste . Der neue Abschnitt wird daraufhin wiederholt.

 Zum Abbrechen der Abschnittswiederholung betätigen Sie die **M**-Taste. Oder betätigen Sie  $die$  Taste  $-$ , um die Wiedergabe anzuhalten.

### Einstellen der Wiederholungsanzahl:

 Betätigen Sie während der Musikwiedergabe die **M**-Taste und das Musikuntermenü erscheint. Wählen Sie die Option **"Replay Times"** und dann die gewünschte Anzahl (1 / 2 / 3 / 4 / 5 / 6 / 7 / 8 / 9 / 10) mithilfe der Tasten / und der **M**-Taste. Der Player wiederholt dann die von Ihnen gewählten Abschnitt entsprechend Ihrer Einstellung.

### Wiederholungsintervall:

 Betätigen Sie während der Musikwiedergabe die **M**-Taste und das Musikuntermenü erscheint. Wählen Sie dann die Option **"Replay Gap"** und stellen Sie die gewünschte Intervalldauer (1 / 2 / 3 / 4 / 5 / 6 / 7 / 8 / 9 / 10 Sekunde(n)) mithilfe der Tasten  $\mathbf{H}$  /  $\mathbf{H}$  und der **M**-Taste ein. Die Wiedergabe stoppt dann zwischen der Wiederholung des von Ihnen gewählten Abschnitts für die von Ihnen eingestellt Dauer.

### **d) Verlassen**

Wählen Sie "Exit", um zum Wiedergabebildschirm zurückzukehren.

### **8. Benutzung des Filmmenüs**

### **a) Wiedergabe von Filmen**

■ Wählen Sie mithilfe der Tasten **| 44 / ▶ und der M-Taste im Hauptmenü "Movie"** und der Filmwiedergabebildschirm erscheint.

■ Betätigen Sie die Taste im Wiedergabebildschirm, um die Wiedergabe zu starten.<br>■ Betätigen Sie die Taste im die Wiedergabe anzubalten und um zurück zum

Betätigen Sie die Taste | um die Wiedergabe anzuhalten und um zurück zum

Filmwiedergabebildschirm zu gelangen. Betätigen Sie die Taste erneut, um mit der Wiedergabe des Videos fortzufahren.

### **b) Videoauswahl**

- Betätigen Sie die Taste **H**, um zur nächsten Filmdatei zu springen.
- Betätigen Sie die Taste **44**, um zur vorigen Filmdatei zu springen.

### **c) Schnellsuchlauf**

- Halten Sie die Taste  $\blacktriangleright$ l gedrückt, um den Schnellvorlauf zu aktivieren.
- Halten Sie die Taste |  $\blacktriangleleft$  gedrückt, um den Schnellrücklauf zu aktivieren.

### **d) Einstellen der Lautstärke**

 Betätigen Sie während der Wiedergabe Sie **VOL**-Taste und benutzen Sie dann die Tasten / zum Verringern oder Erhöhen der Lautstärke.

 Um den Lautstärkepegel im gestoppten Zustand einzustellen, betätigen Sie die **VOL**-Taste und der Lautstärkenbildschirm erscheint. Benutzen Sie dann die Tasten **44/<del>F</del> zum Einstellen der** gewünschten Lautstärke.

Gehörschutzfunktion: Jedes Mal, wenn Sie die Lautstärke erhöhen und die Standardeinstellung erreichen, bei der ein Pegel von 85dB überschritten wird, ertönt am Kopfhörer ein Signalton oder es erscheint auf dem TFT-Bildschirm eine Warnmeldung. Drücken Sie die Taste M, um die Warnung zu bestätigen und um die Lautstärke zu erhöhen, ggf. bis zur Höchsteinstellung.

### **9. Benutzung des Filmuntermenüs**

Benutzen Sie dieses Untermenü zur Auswahl, zum Löschen oder zur Wiederholung von Filmdateien. Um Änderungen am Wiedergabemodus vorzunehmen gehen Sie wie folgt vor:

■ Betätigen Sie im Filmwiedergabebildschirm die M-Taste, um in das Filmuntermenü zu gelangen.

### **a) Lokales Verzeichnis**

 Wählen Sie im Filmuntermenü die Option **"Local folder"** und ein Dateilistenmenü erscheint. Wählen Sie dann einen Ordner oder die gewünschte Videodatei mithilfe der Tasten **44** / **FP** und der M-Taste.

 Sobald eine Musikdatei ausgewählt ist, geht das Gerät zurück zum Wiedergabebildschirm. Betätigen Sie dann die Taste zum Starten der Wiedergabe.

### **b) Löschen von Dateien**

 Wählen Sie im Filmuntermenü die Option **"Delete file"** und ein Dateilistenmenü erscheint. Wählen Sie dann die Filmdatei, die Sie löschen wollen mithilfe der Tasten  $|\cdot|$  .  $|\cdot|$ 

 Sobald eine Datei ausgewählt ist, betätigen Sie die **M**-Taste und wählen Sie Yes zum Bestätigen oder No zum Abbrechen.

### **c) Alle löschen**

 Wählen Sie im Filmuntermenü die Option **"Delete all"** und wählen Sie dann mithilfe der Tasten  $||\cdot|| \cdot ||$  "Yes" oder "No".

Sobald "YES" oder "NO" erscheint können Sie Ihre Auswahl mit der **M**-Taste bestätigen.

 Wenn Sie "YES" gewählt und bestätigt haben, werden alle Musikdateien gelöscht. Auf dem Bildschirm erscheint während des Vorgangs die Meldung "Deleting". Wenn der Löschvorgang abgeschlossen ist, erscheint die Meldung "Empty disk!" für ein paar Sekunden.

### **d) Wiederholung**

■ Wählen Sie im Filmuntermenü die Option **"Repeat"** und wählen Sie mithilfe der Tasten <sup>|</sup> ↓ ▶ │ und der **M**-Taste den gewünschten Wiederholungsmodus (Normal / Einzelwiederholung / Verzeichniswiedergabe / Verzeichniswiederholung / Alle wiederholen / Zufallswiedergabe / Intro-Wiedergabe).

### **e) Verlassen**

Wählen Sie "Exit", um zum Wiedergabebildschirm zurückzukehren.

### 10. **Konvertieren von Videodateien ins AMV-Format**

Diese Software kann dazu verwendet werden, um Videodateien auf Ihrem Computer in AMV-Dateien umzuwandeln, bevor Sie sie auf den Player kopieren.

■ Um die Software auf Ihrem Computer zu installieren, klicken Sie auf " **Utilities > video conversion software** " auf der mitgelieferten CD. (bzw. im Verzeichnis Ihres Players)

 Wählen Sie "Setup", um das Installationsprogramm zu starten. Die Software wird dann automatisch auf Ihrem Computer installiert.

 Nachdem die Installation abgeschlossen ist, öffnen Sie das AMV-Konverter-Tool auf Ihrem  $\overline{D}$ 

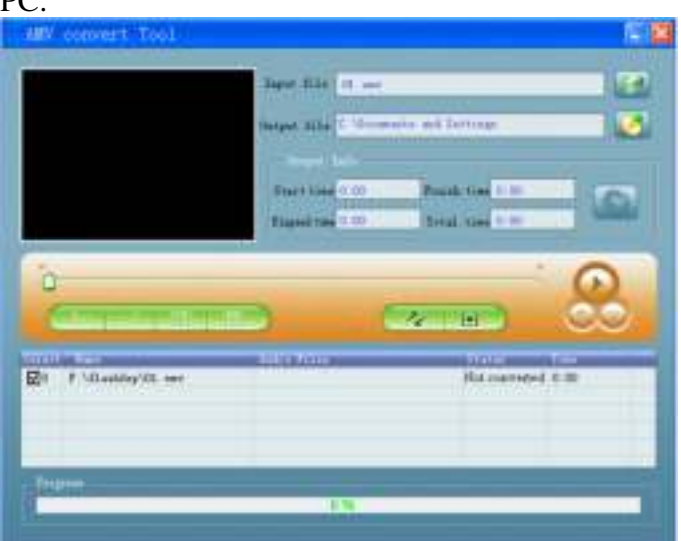

**Anmerkung:** Dieses Programm dient zum Konvertieren von Videodateien in das AMV-Format, da dies derzeit das einzige unterstützte Format ist.

■ Starten Sie "**AMV Video Converter**" und klicken Sie auf **zur Auswahl des** Verzeichnisses unter dem Sie die AMV-Dateien speichern wollen. Klicken Sie dann auf **19 km**, um das Verzeichnis zu wählen, in dem sich die Ausgangsdateien befinden. Die Dateien in diesem Verzeichnis werden nach der Auswahl im Dateifenster angezeigt.

Markieren Sie die unverarbeiteten AMV-Dateien im Dateifenster. Das **CO-Symbol erscheint** hervorgehoben als **KL**. Klicken Sie dann auf das Symbol **kult** und ein Dialogfeld wird angezeigt.

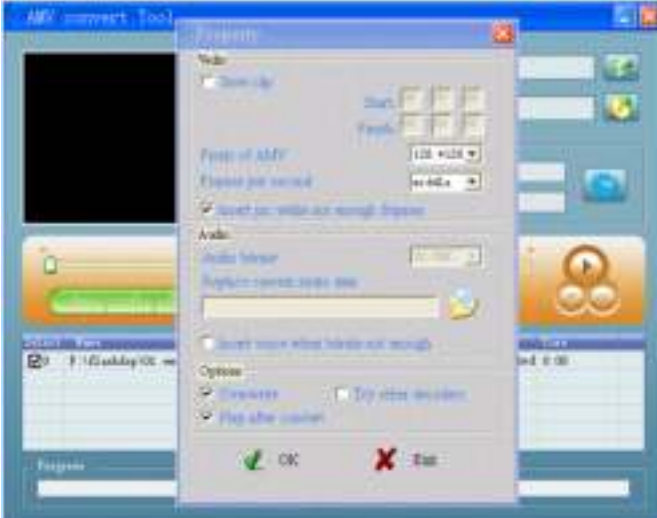

■ Wählen Sie das Bildformat "160x120" und die Bildrate "middle" für Ihre AMV-Datei. Bestätigen Sie, indem Sie auf OK klicken.

Klicken Sie auf  $\sim$ , um die Konvertierung zu starten.

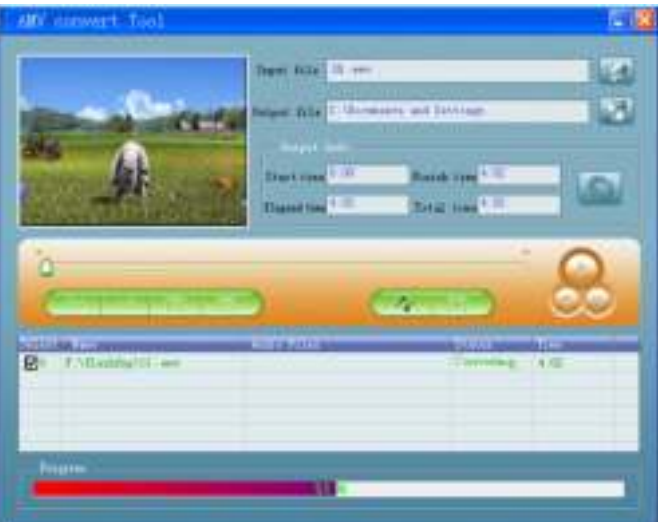

■ Nach der Konvertierung werden die AMV-Dateien automatisch abgespielt.

■ Die damit konvertierten AMV-Datei können nun auf den Player kopiert und abgespielt werden.

**Hinweis:** Es wird nur das Bildformat **160x120** unterstützt.

### **11. Benutzung des Aufnahmemenüs**

Sie können den Player als Diktiergerät und zum Aufzeichnen von Sprachnotizen mit dem integrierten Mikrofon benutzen.

### **1. Aufnahme einer Sprachnotiz**

Wählen Sie im Hauptmenü mithilfe der Tasten **44 / Fe** und der M-Taste die Option **"Record"** und der Aufnahmebildschirm erscheint.

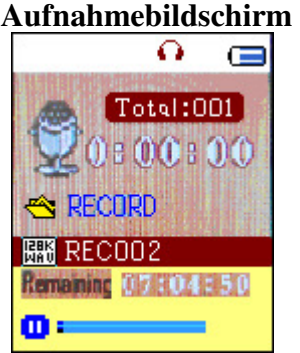

### **2. Aufnahmestart/-pause**

Betätigen Sie die Taste  $\lVert \cdot \rVert$  zum Starten der Aufnahme.

■ Betätigen Sie die Taste – |, um die Aufnahme zu unterbrechen und die Aufnahmezeit wird anhalten und blinkt. Betätigen Sie die Taste erneut, um mit der Aufnahme fortzufahren.

### **3. Speichern der Aufnahmedateien**

■ Halten Sie die M-Taste gedrückt, um die Aufnahmedatei zu speichern.

### **12. Benutzung des Aufnahmeuntermenüs (im gestoppten Zustand)**

Benutzen Sie dieses Untermenü zur Auswahl eines Aufnahmevereichnisses oder zum Einstellen der Aufnahmequalität.

■ Betätigen Sie dann im gestoppten Zustand die M-Taste und das Aufnahmeuntermenü erscheint.

### **a) Lokales Verzeichnis**

 Wählen Sie im Aufnahmeuntermenü die Option **"Local folder"** und wählen Sie dann mithilfe der Tasten **44 / Fe** und der M-Taste einen Verzeichnisnamen, unter dem Sie Ihre Aufnahmedatei speichern wollen.

 Wenn Sie einen Verzeichnisnamen gewählt haben, halten Sie die **M**-Taste gedrückt, um den Verzeichnispfad zu speichern und zum Aufnahmebildschirm zurückzukehren.

 Sie können dann sehen, dass der Name des Verzeichnisses, der auf dem Bildschirm angezeigt wird, verändert wurde.

### **b) Aufnahmeart**

 Wählen Sie im Aufnahmeuntermenü die Option **"Record Type"** und dann mithilfe der Tasten **44 / Fe** und der M-Taste die gewünschte Bitrate (32K BPS / 64K BPS / 128K BPS / 256K BPS).

### **13. Benutzung des Sprachaufnahmemenü**

Benutzen Sie dieses Menü für die Wiedergabe und Verwaltung aufgezeichneter Sprachmemos.

Wählen Sie im Hauptmenü die Option **"Voice"** mithilfe der Tasten **44/F-** und der M-Taste und der Sprachaufnahmebildschirm erscheint.

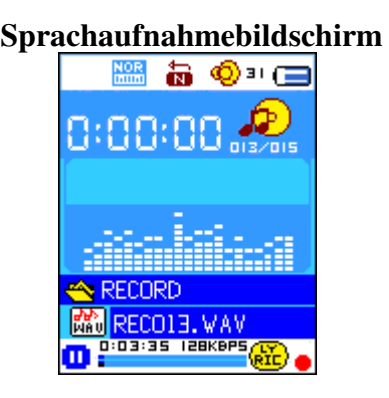

### **a) Wiedergabe und Pause aufgezeichneter Sprachmemos**

Betätigen Sie im Sprachaufnahmebildschirm die Taste | zur Wiedergabe der Aufnahmedatei.

■ Betätigen Sie die Taste ■, um die Wiedergabe vorübergehend anzuhalten.

### **b) Dateiauswahl**

- Betätigen Sie die Taste  $\blacktriangleright$ l, um zur nächsten Datei zu springen.
- Betätigen Sie die Taste **44**, um zur vorigen Datei zu springen.

### **c) Schnellsuchlauf**

- Halten Sie die Taste  $\blacktriangleright$ l gedrückt, um den Schnellvorlauf zu aktivieren.
- Halten Sie die Taste |  $\blacktriangleleft$  gedrückt, um den Schnellrücklauf zu aktivieren.

### **d) Einstellen der Lautstärke**

 Betätigen Sie während der Musikwiedergabe die Taste **"VOL"**. Es erscheint dann ein Lautstärkeregler. Benutzen Sie die Tasten 44/ > , um die Lautstärke anzupassen

Warten Sie 6 bis 8 Sekunden oder betätigen Sie die Taste – , um zum Musikwiedergabebildschirm zurückzukehren.

### **14. Benutzung des Sprachaufnahmeuntermenüs bei Wiedergabestopp**

Benutzen Sie dieses Menü zum Einstellen der Wiedergabeoptionen im Sprachaufnahmemodus.

### **a) Lokales Verzeichnis**

Betätigen Sie im Sprachaufnahmebildschirm die Taste  $\lVert \cdot \rVert$  für Pause und Wiedergabestopp. Während der Wiedergabe können Sie die **M**-Taste benutzen, um das Sprachaufnahmeuntermenü aufzurufen.

 Wählen Sie im Sprachaufnahmeuntermenü die Option **"Local folder"** und ein Listenmenü erscheint. Wählen Sie dann ein Verzeichnis oder eine Audiodatei mithilfe der Tasten <sup>44</sup>/ der **M**-Taste.

 Sobald eine Musikdatei ausgewählt ist, geht das Gerät zurück zum Wiedergabebildschirm. Betätigen Sie dann die Taste  $\blacktriangleright$  zum Starten der Wiedergabe.

### **b) Löschen von Dateien**

 Wählen Sie im Sprachaufnahmeuntermenü die Option **"Delete file"** und ein Listenmenü erscheint. Wählen Sie dann die Aufnahmedatei, die Sie löschen wollen, mithilfe der Tasten | 44/ und der **M**-Taste.

 Sobald eine Datei ausgewählt ist, betätigen Sie die **M**-Taste und wählen Sie **Yes** zum Bestätigen oder **No** zum Abbrechen.

### **c) Alle löschen**

 Wählen Sie im Sprachaufnahmeuntermenü die Option **"Delete all"** und wählen Sie dann "Yes" oder "No" mithilfe der Tasten  $|\cdot|$  .

Ein "YES" oder "NO" erscheint und drücken Sie dann **M-Taste** bestätigen.

■ Wenn Sie "YES" gewählt und bestätigt haben, werden alle Musikdateien gelöscht. Auf dem Bildschirm erscheint während des Vorgangs die Meldung "Deleting". Wenn der Löschvorgang abgeschlossen ist, erscheint die Meldung "Empty disk!" für ein paar Sekunden.

### **d) Verlassen**

Wählen Sie "Exit", um zum Wiedergabebildschirm zurückzukehren.

### **15. Benutzung des Sprachaufnahmeuntermenüs während der Wiedergabe**

Während der Wiedergabe wollen Sie u. U. Veränderungen vornehmen, wie z. B. Einstellungen zur Wiederholung, Equalizer usw. Zum Ändern der Einstellungen gehen Sie bitte wie folgt vor:

### **a) Wiederholung**

 Wählen Sie im Sprachaufnahmentermenü die Option **"Repeat"** und wählen Sie mithilfe der Tasten /  $\blacktriangleright$  und der M-Taste den gewünschten Wiederholungsmodus (Normal / Einzelwiederholung / Verzeichniswiedergabe / Verzeichniswiederholung / All wiederholen / Zufallgswiedergabe / Intro).

### **b) Abschnittswiederholung**

Setzen der Wiederholungspunkte:

 Betätigen Sie im Sprachaufnahmemodus die **M**-Taste zur Anzeige eines Listenmenüs. Wählen Sie dann **"Replay mode"** und dann "Repeat". Der Buchstabe "A" blinkt dann auf dem Wiedergabebildschirm. Betätigen Sie die Taste  $\blacktriangleright$  , um den Startpunkt (A) des Wiederholungsabschnitts zu setzen.

Danach fängt der Buchstabe "B" an zu blinken. Benutzen Sie erneut die Taste **++**, um den Endpunkt (B) zu setzen. Betätigen Sie die Taste  $\blacktriangleright$ l dann ein weiteres Mal. Die A-B Wiederholung wird dann gestartet.

 Beachten Sie, dass die Anzahl der Wiederholungen und der Intervall zwischen den Wiederholungen abhängig von den Einstellungen des Players sind (siehe unten).

Zur Auswahl eines anderen Wiederholungsabschnitts benutzen Sie erneut die Taste . Der neue Abschnitt wird daraufhin wiederholt.

 Zum Abbrechen der Abschnittswiederholung betätigen Sie die **M**-Taste. Oder betätigen Sie die Taste  $||$ , um die Wiedergabe anzuhalten.

Einstellen der Wiederholungsanzahl:

■ Betätigen Sie im Sprachwiedergabemodus die M-Taste und das Musikuntermenü erscheint. Wählen Sie die Option **"Replay Times"** und dann die gewünschte Anzahl (1 / 2 / 3 / 4 / 5 / 6 / 7 / 8 / 9 / 10) mithilfe der Tasten / und der **M**-Taste. Der Player wiederholt dann die von Ihnen gewählten Abschnitt entsprechend Ihrer Einstellung.

Wiederholungsintervall:

 Betätigen Sie im Sprachwiedergabemodus die **M**-Taste und das Musikuntermenü erscheint. Wählen Sie dann die Option **"Replay Gap"** und stellen Sie die gewünschte Intervalldauer (1 / 2 / 3 / 4 / 5 / 6 / 7 / 8 / 9 / 10 Sekunde(n)) mithilfe der Tasten / und der **M**-Taste. Die Wiedergabe stoppt dann zwischen der Wiederholung des von Ihnen gewählten Abschnitts für die von Ihnen eingestellt Dauer.

### **c) Verlassen**

■ Wählen Sie "Exit", um zum Wiedergabebildschirm zurückzukehren.

**Hinweis:** Halten Sie die **M**-Taste gedrückt, um zurück zum Hauptmenü zu kehren.

### **16. Fotomodus**

Sie können diesen Player als Bild-/Fotobetrachter verwenden:

 Zur Anzeige von Bild- und Fotodateien gehen Sie im Hauptmenü mithilfe der Tasten / und der **M**-Taste auf **"Photo"**, um das Listenmenü aufzurufen.

Wählen Sie eine Datei mithilfe der Tasten  $||\cdot|| \cdot ||$  und betätigen Sie die Taste  $||\cdot||$ , um die Datei anzuzeigen.

Betätigen Sie die Taste  $\lVert \cdot \rVert$  zum Stoppen und um zum Menü zurückzukehren. Sie können dann eine andere Datei auswählen.

Zur Auswahl des vorigen / nächsten Bilds benutzen Sie die Tasten 44/

■ Halten Sie die M-Taste gedrückt, um zum Hauptmenü zurückzukehren.

### **17. Benutzung des Fotountermenüs in der Dateiauswahl**

 In diesem Untermenü können Sie Einstellungen zur Fotoanzeige ändern. Zum Ändern der Einstellungen gehen Sie wie folgt vor:

### **a) Lokales Verzeichnis**

■ Betätigen Sie in der Dateiauswahl die M-Taste, um das Fotountermenü aufzurufen.<br>■ Wählen Sie im Fotountermenü die Ontion "Local folder" und ein Listenmenü e

 Wählen Sie im Fotountermenü die Option **"Local folder"** und ein Listenmenü erscheint. Wählen Sie dann ein Verzeichnis oder eine Datei mithilfe der Tasten **44**/ $\blacktriangleright$  und der **M**-Taste.

Sobald Sie eine Fotodatei ausgewählt haben, betätigen Sie die Taste |, um das Foto anzuzeigen.

### **b) Wiedergabemodus**

 Gehen Sie im Fotountermenü auf **"Playback set"** und wählen Sie dann "Manual play". Wenn Sie diesen Modus verwenden, müssen Sie die Tasten  $|\cdot|$  benutzen, um zum nächsten / vorigen Foto zu gehen.

 Wenn Sie "Auto Play" wählen, können Sie den Bildwechselintervall für die automatische Bildwiedergabe (Diashow) mithilfe der Tasten **44** / **Fig. 1** und der **M**-Taste einstellen (2 / 3 / 4 / 5 / 5 / 6 / 7 / 8 / 9 / 10 Sekunde(n)). Die Diashow-Funktion gibt die Bilder dann mit dem von Ihnen eingestellten Bildwechselintervall nacheinander automatisch wieder.

### **c) Dateien löschen**

 Wählen Sie im Fotountermenü die Option **"Delete file"** und ein Listenmenü erscheint. Wählen Sie dann die Bilddatei, die Sie löschen wollen, mithilfe der Tasten 44/

 ewählt ist, betätigen Sie die M-Taste und wählen Sie Yes zum Bestätigen oder No zum Abbrechen.

### **d) Alle löschen**

 Wählen Sie im Fotountermenü die Option **"Delete all"** und wählen Sie dann mithilfe der Tasten  $|\cdot|$  /  $|\cdot|$  "Yes" oder "No".

■ Sobald "YES" oder "NO" erscheint können Sie Ihre Auswahl mit der M-Taste bestätigen.

 Wenn Sie "YES" gewählt und bestätigt haben, werden alle Bilddateien gelöscht. Auf dem Bildschirm erscheint während des Vorgangs die Meldung "Deleting". Wenn der Löschvorgang abgeschlossen ist, erscheint die Meldung "Empty disk!" für ein paar Sekunden.

### **e) Verlassen**

■ Wählen Sie **Exit**, um zurück zur Dateiauswahl gelangen.

### 

### **18. Benutzung der eBook-Funktion**

Sie können den Player als Textleser (von TXT-Dateien) benutzen.

### **a) Öffnen von eBooks**

■ Gehen Sie im Hauptmenü auf "**eBook**" mithilfe der Tasten |  $\blacktriangleleft$  /  $\blacktriangleright$  | und der **M**-Taste. Ein Listenmenü erscheint.

Wählen Sie eine Datei, die Sie lesen wollen, mithilfe der Tasten  $|\cdot|$   $||\cdot||$  und betätigen Sie  $-zur$  Anzeige des Texts.

- Betätigen Sie die Taste  $\blacktriangleright$ , um zur nächsten Seite zu wechseln.
- Betätigen Sie die Taste  $\parallel \parallel \parallel$  um zurück zur vorigen Seite zu gehen.
- Um zurück zum Listenmenü zu gelangen, betätigen Sie die Taste  $\blacksquare$
- Um zurück zum Hauptmenü zu gelangen, halten Sie die**M**-Taste gedrückt.

### **19. Benutzung des eBook-Untermenüs in der Dateiauswahl**

In diesem Untermenü können Sie Einstellungen zur Textwiedergabe ändern. Zum Ändern der Einstellungen gehen Sie wie folgt vor:

### **a) Lokales Verzeichnis**

■ Betätigen Sie die M-Taste in der Dateiauswahl, um das eBook-Untermenü aufzurufen.

 Wählen Sie im eBook-Untermenü die Option **"Lokale Ordner"**und ein Listenmenü erscheint. Wählen Sie dann ein Verzeichnis oder eine Datei mithilfe der Tasten  $||\cdot|| \cdot ||$ 

 Sobald Sie eine Datei ausgewählt haben, betätigen Sie die **M-Taste** und dann die Taste , um den Text zu lesen.

### **b) Wiedergabemodus**

■ Gehen Sie im eBook-Untermenü auf "Playback set" und wählen Sie dann "Manual play". Benutzen Sie die Tasten | 44 /  $\blacktriangleright$  |, um zur nächsten / vorigen Seite zu wechseln, wenn Sie den manuellen Seitenwechsel gewählt haben. Oder,

■ Wählen Sie die Funktion **"Auto Play".** Ein Einstellungsmenü erscheint, in dem Sie den Intervall des automatischen Seitenwechsels mithilfe der Tasten **44/F** und der **M**-Taste auf 1/2/ 3 / 4 / 5 / 5 / 6 / 7 / 8 / 9 / 10 Sekunde(n) einstellen können. Der automatische Seitenwechsel wird damit jedesmal, wenn die eingestellte Dauer erreicht wird aktiviert.

### **c) Dateien löschen**

 Wählen Sie im eBook-Untermenü die Option **"Delete file"** und das Listenmenü erscheint. Wählen Sie dann die eBook-Datei, die Sie löschen wollen mithilfe der Tasten 44/

 Sobald eine Datei ausgewählt ist, betätigen Sie die **M**-Taste und wählen Sie **Yes** zum Bestätigen oder **No** zum Abbrechen.

### **d) Alle löschen**

 Wählen Sie im eBook-Untermenü die Option **"Delete all"** und wählen Sie dann mithilfe der Tasten  $|\cdot|$   $|\cdot|$   $|\cdot|$  "Yes" oder "No".

Sobald "YES" oder "NO" erscheint können Sie Ihre Auswahl mit der **M**-Taste bestätigen.

■ Alle eBook-Dateien werden gelöscht, wenn YES gewählt und bestätigt haben. Es erscheint die Meldung "Deleting" auf dem Bildschirm solange der Löschvorgang noch nicht abgeschlossen ist. Danach erscheint die Meldung "Empty disk!" für ein paar Sekunden.

### **e) Verlassen**

■ Wählen Sie Exit, um zurück zur Dateiauswahl gelangen.

### **20. Benutzung des eBook-Untermenüs während der Wiedergabe**

In diesem Untermenü können Sie Lesezeichen hinzufügen, auswählen und löschen:

**a) Lesezeichen auswählen** 

 Wählen Sie während der Textanzeige die Option **"Bookmark select"** mithilfe der Tasten / und der **M**-Taste.

 Wählen Sie ein gespeichertes Lesezeichen, das Sie aufrufen wollen und betätigen Sie dann die **M**-Taste zur Anzeige des gewünschten Textstelle.

### **b) Lesezeichen löschen**

 Wählen Sie während der Textanzeige die Option **"Bookmark delete"** und ein Listenmenü erscheint. Benutzen Sie dann die Tasten  $|\cdot|$   $||\cdot||$  zur Auswahl des Lesezeichens, das Sie löschen wollen.

 Sobald Sie eine Datei ausgewählt haben, betätigen Sie die **M**-Taste zur Bestätigung. Das betreffende Lesezeichen wird damit gelöscht und die Anzeige geht zurück zum aktuellen Text.

### **c) Lesezeichen hinzufügen**

 Gehen Sie während der Textanzeige auf die gewünschte Seite, auf der Sie ein Lesezeichen setzen wollen und betätigen Sie die **M**-Taste, um das eBook-Untermenü aufzurufen.

Wählen Sie die Option **"Bookmark Add"** mithilfe der Tasten | 44 / **De** und betätigen Sie die M-Taste, um die Seite als Lesezeichen zu speichern. Das Gerät geht dann automatisch Textanzeige zurück.

### **d) Verlassen**

■ Wählen Sie Exit, um zurück zur Dateiauswahl gelangen.

### **21. Benutzung des Speicherkartenslots**

Dieser Player ermöglicht Ihnen die Benutzung von Speicherkarten (T-Flash) als externes Speichermedium. Wenn Sie diese Option verwenden, wird zudem die Speicherkapazität der mobilen Festplatte des Players erhöht.

### **a) Wiedergabe von einer Speicherkarte:**

 Schalten Sie den Player aus. Stecken Sie dann Ihre Micro-SD-Speicherkarte in den Speicherkartenslot an der Seite des Players.

■ Schalten Sie den Player ein. Die Micro-SD- bzw. T-Flash-Speicherkarte ist nun einsatzbereit.

■ Wenn Sie dann auf die einzelnen Untermenüs zugreifen, erhalten Sie Zugriff auf das Verzeichnis "Card folder".

 Gehen Sie in das Kartenverzeichnis und wählen Sie die gewünschten Verzeichnisse und Dateien zur Wiedergabe.

■ Zum Herausnehmen der Micro-SD-Speicherkarte müssen Sie den Player ausschalten.

### **22. Benutzung des Spielmenüs**

In diesem Menü steht Ihnen das Spiel "Snake" zur Verfügung. Steuern Sie die Schlange nach oben, unten, links oder rechts, um Nahrung aufzunehmen (Punkte), die sich an beliebigen des Bildschirms vorfindet. Die Schlange wird mit jeder Nahrungsaufnahme länger. Passen Sie auf, dass die Schlange nicht auf Wände oder den eigenen Körper trifft.

■ Zum Spielen des Spiels gehen Sie ins Hauptmenü und wählen Sie die Option "Game". Wählen Sie dann das gewünschte Spiel.

- Steuertasten: **44**: Links, **D**: Rechts, **VOL:** Hoch, **M:** Hoch, **P**: Pause.
- Halten Sie die M-Taste gedrückt, um das Spiel zu beenden.

### **23. Fehlerbehebung**

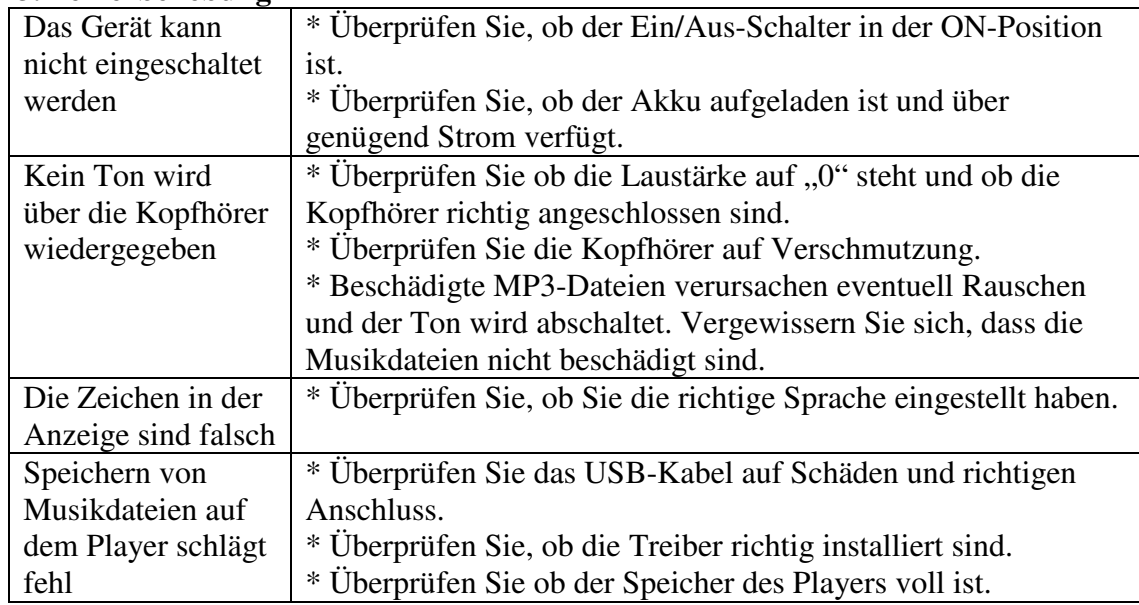

### **24. Technische Daten**

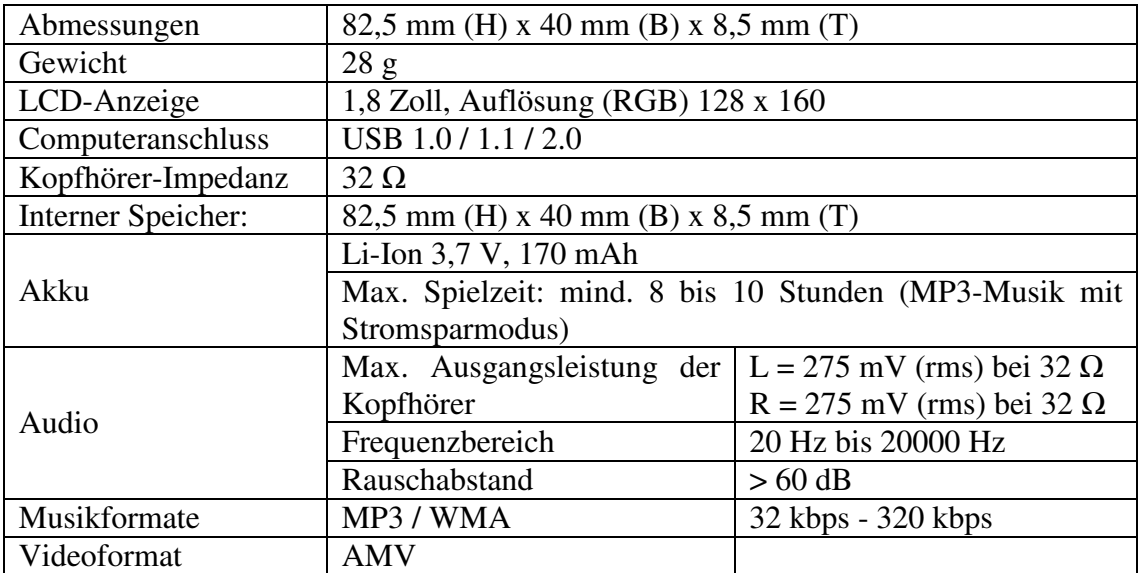

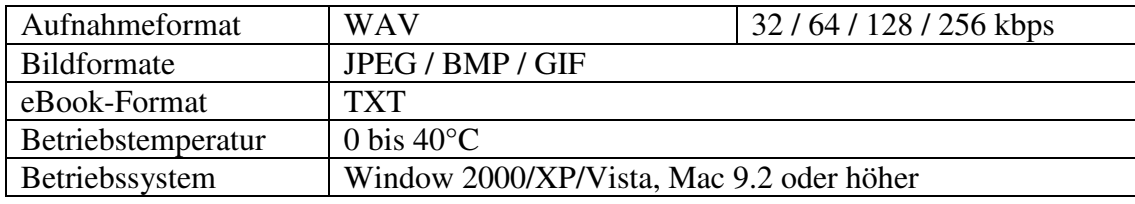

### **Service und Hilfe**

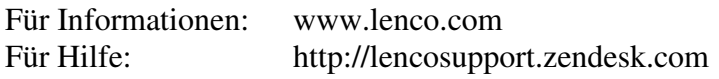

### **Lenco Hotlines:**

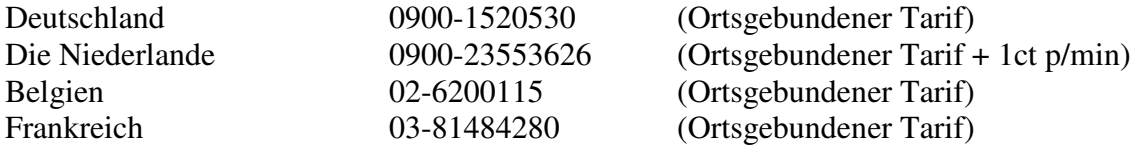

Die Hotline erreichen Sie montags bis freitags von 9 bis 18 Uhr.

Wenn Sie Lenco kontaktieren, werden Sie immer nach der Modell- und Seriennummer des Geräts gefragt. Die Seriennummer finden Sie auf der Rückseite des Geräts. Bitte notieren Sie hier die Seriennummer:

Modell: XEMIO-655 Seriennummer:

Lenco bietet Leistungen und Garantien im Einklang mit Europäischem Recht. Im Falle von Reparaturen (sowohl während als auch nach Ablauf der Garantiezeit) sollten Sie deshalb Ihren Einzelhändler kontaktieren.

**Beachten Sie**: Es ist nicht möglich, Geräte für Reparaturen direkt an Lenco zu schicken.

### **Wichtiger Hinweis:**

Falls dieses Gerät von einem nicht autorisierten Kundendienst geöffnet oder darauf zugegriffen wird, erlischt die Garantie.

Dieses Gerät ist nicht für professionelle Zwecke geeignet. Falls das Gerät für professionelle Zwecke eingesetzt wird, erlöschen alle Garantieverpflichtungen seitens des Herstellers.

### **25. Haftungsausschluss**

Firmware-Updates und/oder Hardware-Updates erfolgen regelmäßig. Daher kann es vorkommen, dass einige der Anweisungen, Spezifikationen und Bilder in dieser Dokumentation in Ihrem speziellen Fall von der Wirklichkeit abweichen. Alle Abschnitte dieser Bedienungsanleitung dienen lediglich zur Veranschaulichung und können unter Umständen in Ihrem Fall nicht angewandt werden. Rechtsansprüche können nicht aufgrund der Beschreibungen und Anweisungen in dieser Anleitung geltend gemacht werden.

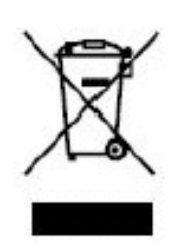

Dieses Symbol zeigt an, dass das entsprechende Produkt oder dessen Batterie in Europa nicht mit dem normalen Hausmüll entsorgt werden darf. Um die ordnungsgemäße Abfallbehandlung des Produkts und dessen Batterie zu gewährleisten, müssen diese im Einklang mit allen anwendbaren örtlichen Vorschriften zur Entsorgung von Elektrogeräten und Batterien entsorgt werden. Dabei helfen Sie natürliche Ressourcen zu schonen und Umweltschutzstandards zur Verwertung und Entsorgung von Altgeräten aufrecht zu halten (Waste Electrical and Electronic Equipment Directive).

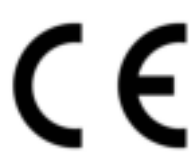

Produkte mit der CE Kennzeichnung entsprechen der EMC-Richtlinie (2004/108/EC) und der Niederspannungsrichtlinie (2006/95/EC), herausgegeben von der Kommission der Europäischen Gemeinschaft.

Konformitätserklärung kann unter folgender Adresse gefunden werden: http://www.lenco.eu/supportfiles/CE/bifcefbhisdgv893.pdf

®Alle Rechte vorbehalten